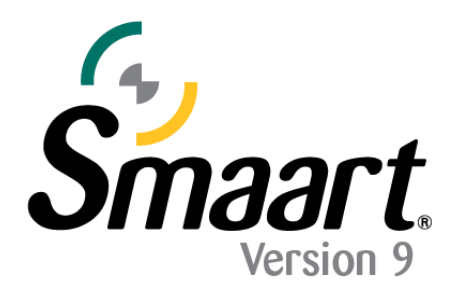

# **Licensing and Installation: Subscription Licenses**

Upon purchase, subscription licenses are automatically registered to your license management account at [https://my.rationalacoustics.com](https://my.rationalacoustics.com/) and are immediately available for download.

### **License management accounts at [https://my.rationalacoustics.com](https://my.rationalacoustics.com/) are NOT the same as purchasing accounts for [our online store.](https://www.rationalacoustics.com/account/login)**

Note: Subscription licenses require your computer be connected to the internet for initial activation, and periodic internet connection is required for subsequent license validation. Subscription licenses of Smaart cannot be used on air-gapped computer systems.

## **Installing a Smaart Subscription**

The Smaart installers work like any other installer for Windows and Mac operating systems. **Smaart will only run on 64-bit operating systems.** Computer system requirements can be found [here.](https://www.rationalacoustics.com/pages/smaart-v9-minimum-system-requirements)

#### **Software Installation on Windows®**

Administrator authority is required to perform the Windows installation. Other than that, you will be presented with the End User License Agreement (EULA), confirm selection of the folder where the program will be installed, and choose whether or not to have the installer program create a shortcut for Smaart on your desktop.

#### **Software Installation on MacOS ®**

Smaart v9 for MacOS is supplied in the form of a Mac application bundle, so installation is simply a matter of dragging the Smaart v9 icon into your Applications folder. Note that Smaart v9 is distributed in a disk image file that requires you to agree to the End User License Agreement (EULA) before you can access to the software packed inside. Once you have read and agreed to the EULA you can install Smaart v9.

# **Activating a Smaart Subscription**

The Subscription and Perpetual license activation process is the same, however **you cannot activate a subscription Offline.**

The first screen Smaart will open to will ask for you to select your license type. In this guide, we will be selecting "Subscription". *To learn more about activating perpetual licenses, please [click here.](https://downloads.rationalacoustics.com/documentation/smaart-v9/Perpetual_Licensing_Guide.pdf)*

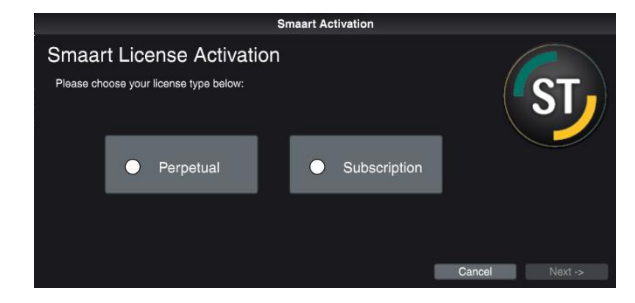

The next screen will ask for your 12-digit alpha-numeric subscription license code, followed by your **my.rationalacoustics.com** account login information.

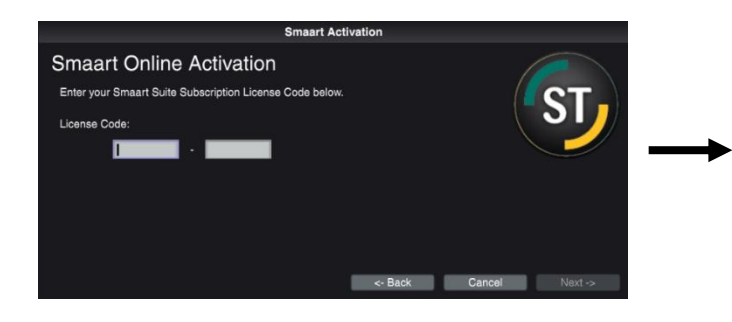

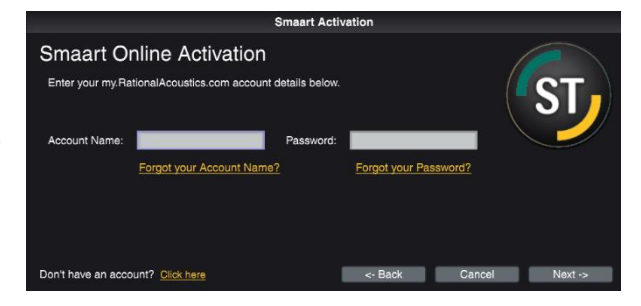

The final Online Activation window will ask for your name and email address, as well as an identifying 'Computer Name'. This is used to differentiate installs on your license other than by using the Machine ID. We recommend choosing a name you will remember and that isn't automatically generated (some customers will physically put a label on their computers and write the Computer Name on it).

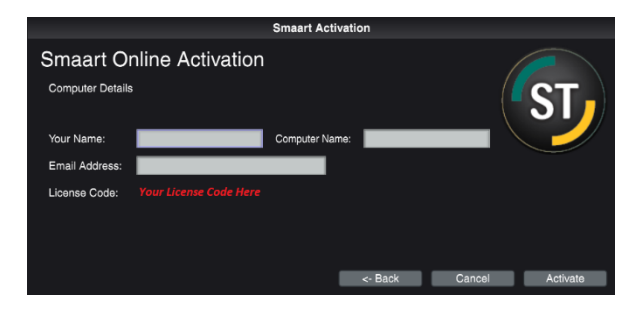

#### **If you encounter any licensing problems, please send an email to support@rationalacoustics.com, or give us a call at +1-860-928-7828 Mon-Fri, 9 AM-5 PM EST(UTC -5).**

# **Terms**

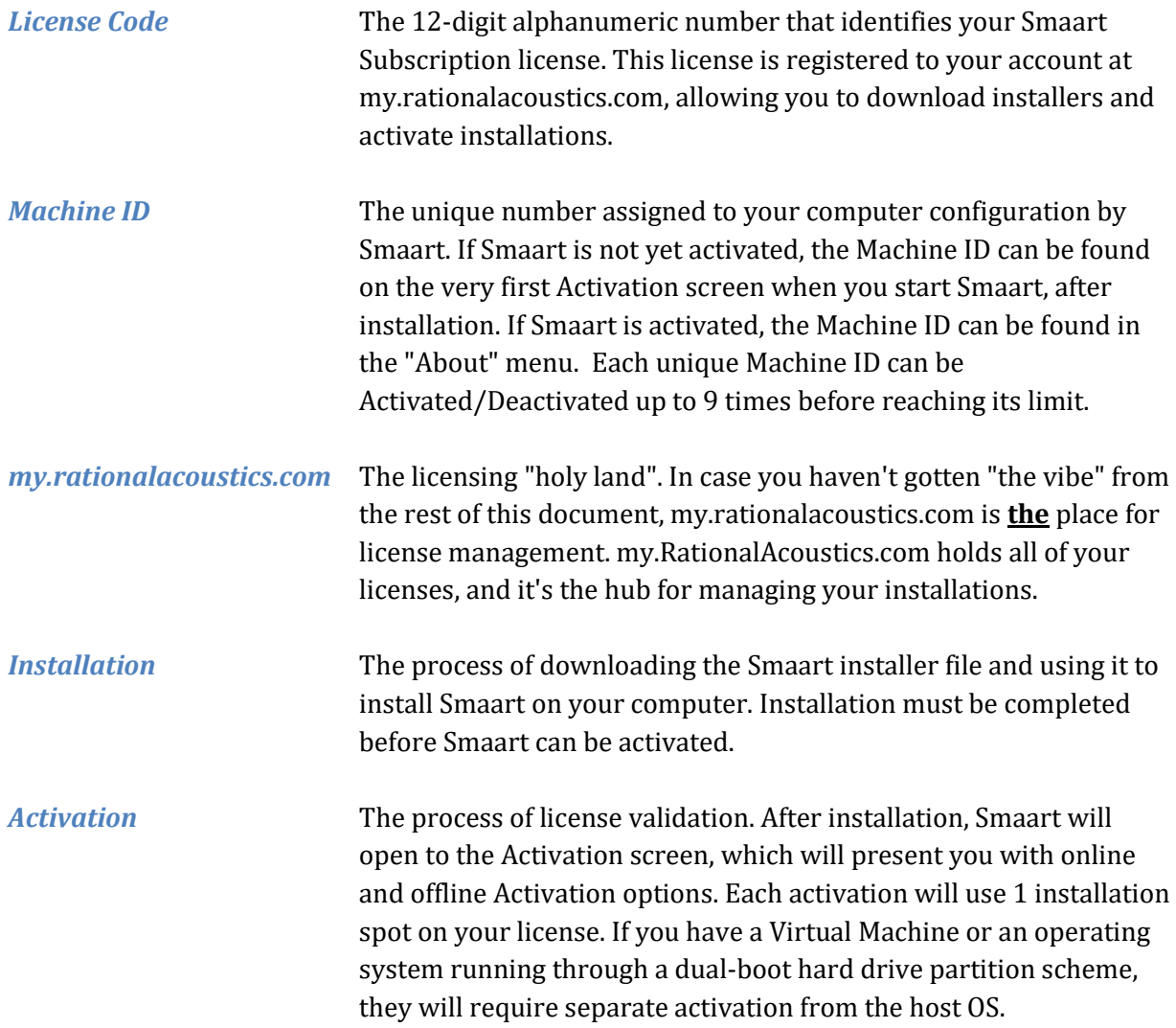